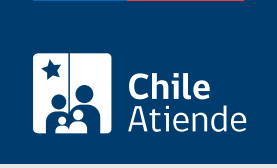

Información proporcionada por Servicio de Impuestos Internos

# Solicitar la revisión de la actuación fiscalizadora del SII

Última actualización: 13 marzo, 2023

# Descripción

Permite presentar una solicitud de Revisión de la Actuación Fiscalizadora (RAF) con el fin de corregir errores relacionados con liquidaciones, giros de impuestos o resoluciones que incidan en el pago de impuestos o que rechacen peticiones de devolución de pagos indebidos.

#### Obtenga [más información](http://www.sii.cl/principales_procesos/raf.htm).

El trámite está disponible durante todo el año en las oficinas del SII . Sin embargo, es conveniente realizar la solicitud dentro de los 60 días hábiles contados desde la fecha de la notificación del error. Si por esa vía no se resuelven las diferencias, el contribuyente podrá presentar reclamo ante el Tribunal Tributario competente.

# ¿A quién está dirigido?

A los y las contribuyentes a quienes se les haya notificado que, en alguna de sus actuaciones, se ha incurrido en vicios o errores manifiestos.

¿Qué necesito para hacer el trámite?

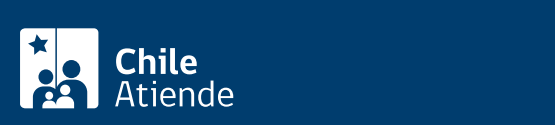

- Documentos que acrediten la solicitud (original y dos copias).
- Rol Único Tributario o cédula de identidad del solicitante.
- Si la solicitud es presentada por el representante legal o un mandatario, título en el que conste su calidad de tal y su cédula de identidad.

### ¿Cuál es el costo del trámite?

No tiene costo.

## ¿Cómo y dónde hago el trámite?

En línea:

- 1. Haga clic en "Solicitar la revisión".
- 2. Una vez en el sitio web del SII, haga clic en "Servicios online" y seleccione el menú "Peticiones administrativas y otras solicitudes".
- 3. Luego ingrese a la opción "Presentación RAV/RAF y Recurso Jerárquico (RJ)".
- 4. Ingrese el RUT y clave tributaria del contribuyente. Posteriormente ingrese los datos requeridos.
- 5. Como resultado del trámite, habrá ingresado su solicitud al SII.

#### En oficina:

- 1. Reúna los antecedentes requeridos.
- 2. Diríjase a una de [las oficinas del SII](http://www.sii.cl/ayudas/asistencia/oficinas/3048-3049.html) correspondiente a su domicilio.
- 3. Explique el motivo de su visita: solicitar la revisión de la actuación fiscalizadora del Servicio de Impuestos Internos.
- 4. Entregue los antecedentes requeridos.
- 5. Como resultado del trámite, se ingresará su solicitud que será analizada por el SII, luego será informado a través de una resolución fundada, rechazando o acogiendo, según corresponda, total o parcialmente la solicitud.

#### Link de trámite en línea:

<https://www.chileatiende.gob.cl/fichas/3238-solicitar-la-revision-de-la-actuacion-fiscalizadora-del-sii>